## **Share a Dashboard Form**

If you want multiple organizations, plans, or events to access a dashboard form, that form must be shared. Once shared, it can accessed from the **Organizational Dashboards**, **Plan Dashboards**, or **Event Dashboards** slide-out panel.

Note that you can only share **Organization Editor** forms to orgs and **Plan-Event Editor** forms to plans and events.

## **To share a dashboard form:**

1. Navigate to the organization you wish to share the form to using the the menu at the top-left of any page.

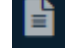

2. Click the **Forms** icon in the menu to the left.

3. Click **Share Forms** to display the **Manage Shared Custom Forms** page.

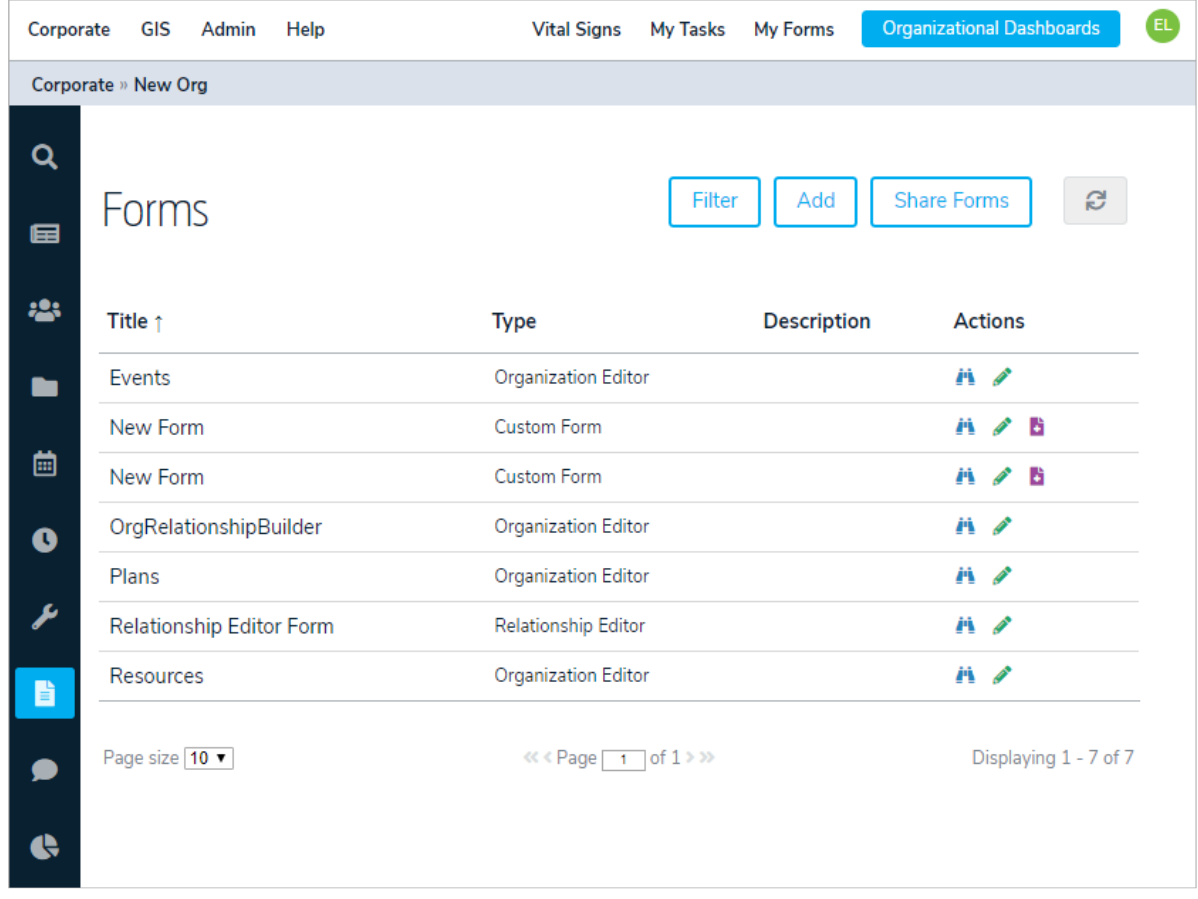

## The Forms page.

- 4. Use the **Selection** panel to the left to navigate to the organization and **Forms** folder that contains the dashboard forms you want to share.
- 5. Click the **Forms** folder to share all the forms or select one or more individual forms. Click a selected form again to deselect it, if needed.
- 6. Use the **Destination** panel to the right to navigate to the organization and **Forms** folder you wish to share the dashboard forms to.
- 7. Click the **Forms** folder to select it.

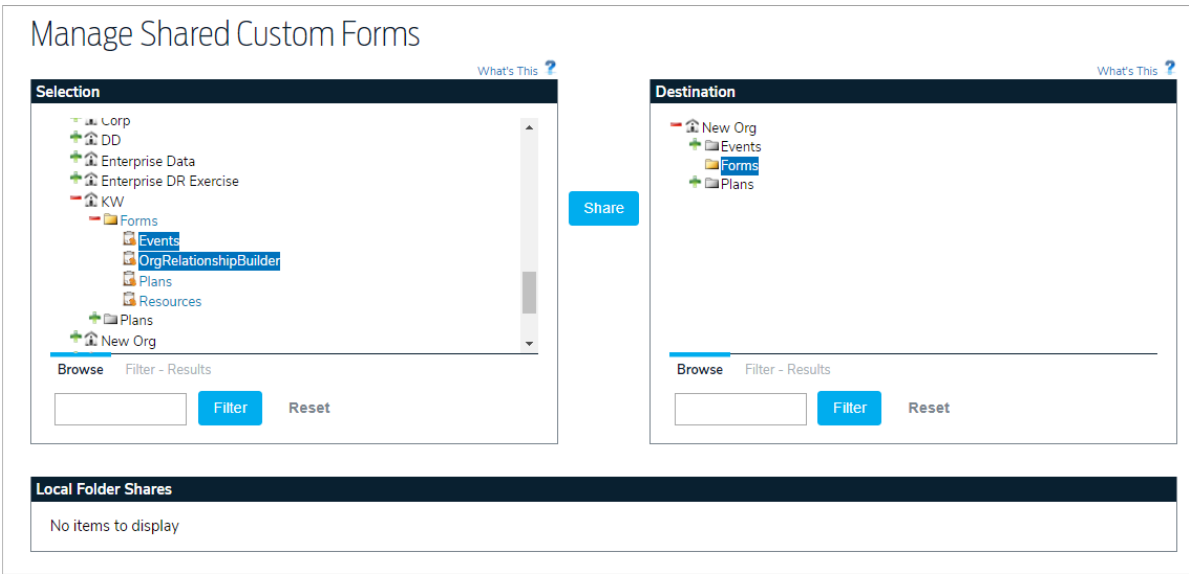

The Manage Shared Custom Forms page.

## 8. Click **Share**.